1. Po zalogowaniu przejdź do zakładki **Dla studentów** > **Moje studia** > **mLegitymacja**

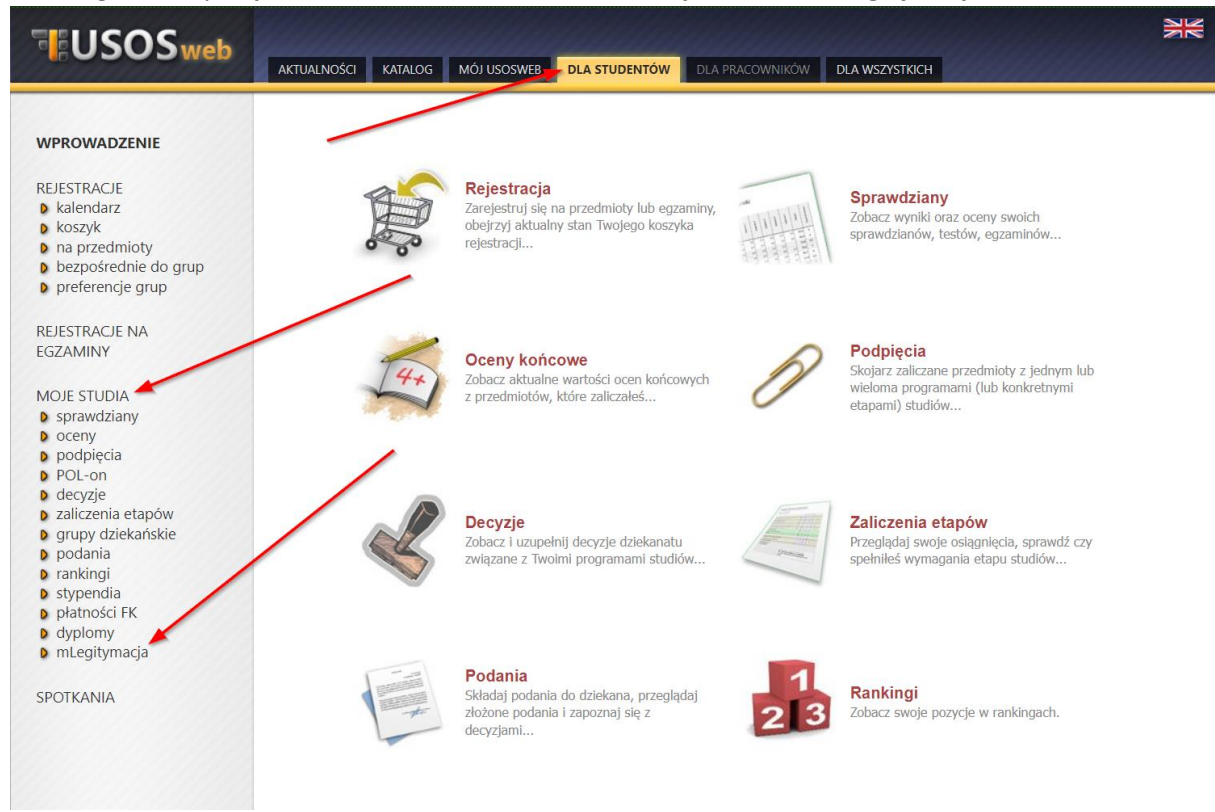

2. Jeśli spełnione są warunki do zamówienia mLegitymacji, będzie można ją zamówić poprzez przycisk **Zamów mLegitymację**

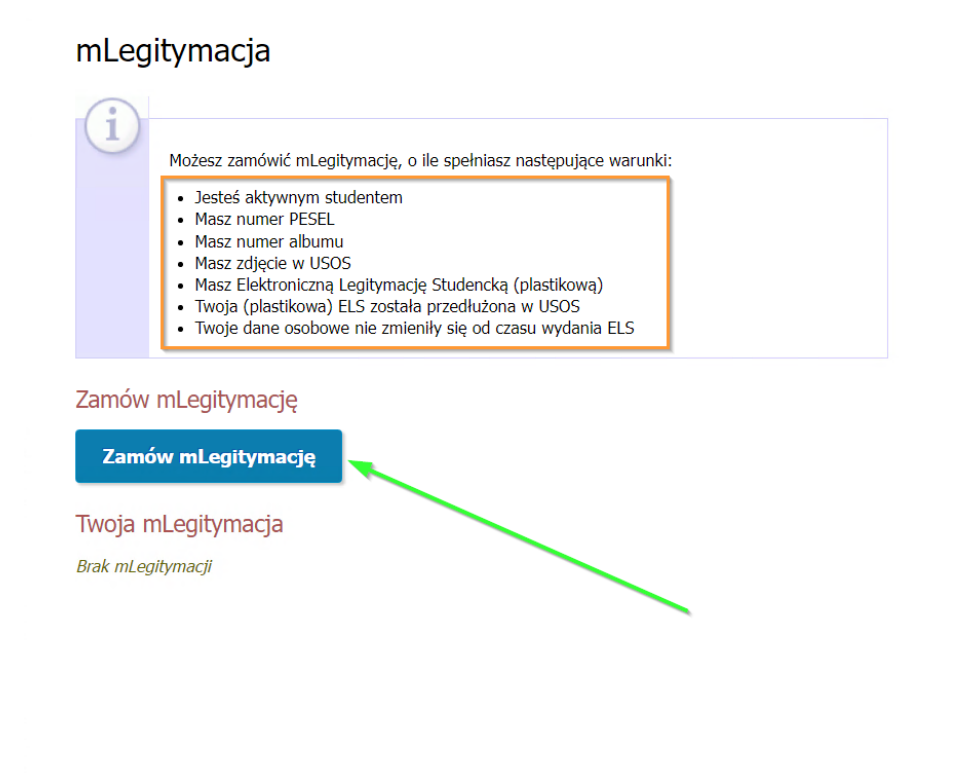

## 3. Zamówienie jest przetwarzane.

Zamów mLegitymację Twoje zamówienie jest przetwarzane Twoja mLegitymacja Data zamówienia: 2022-02-02 13:21:05 Termin ważności: 2022-03-31 Status: oczekujący Anuluj zamówienie

4. Po przetworzeniu zamówienia pojawi się status **gotowy do pobrania**

## Twoja mLegitymacja

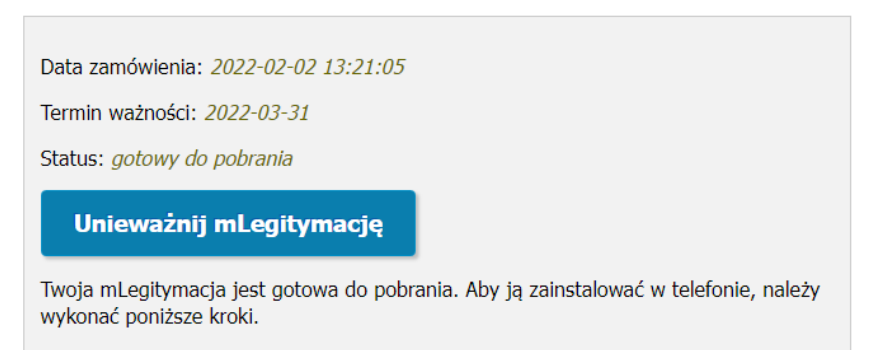

5. A poniżej kod QR oraz kod aktywacyjny do użycia w aplikacji **mObywatel**

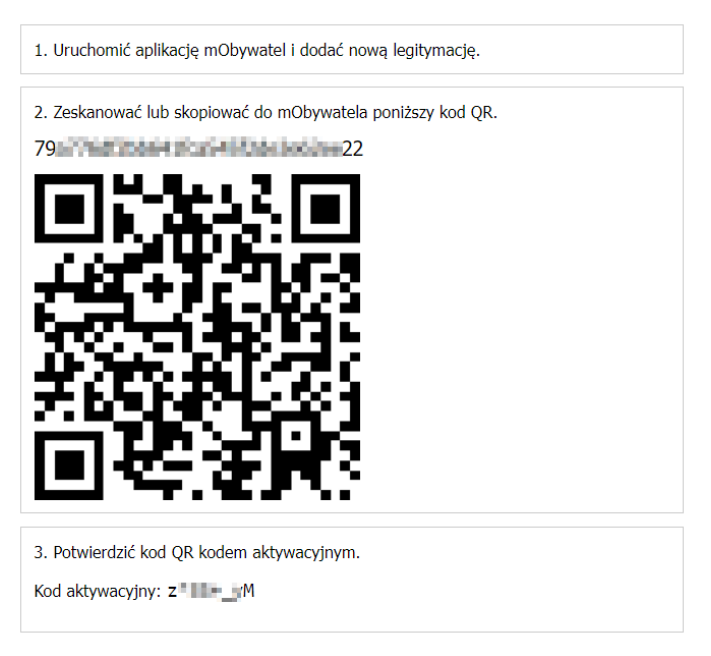